### **EMAIL & CALENDARS**

#### How to add CU email to Android Outlook App

#### PURPOSE:

- Add the Outlook application to an Android device
- Add CU email to Android Outlook App

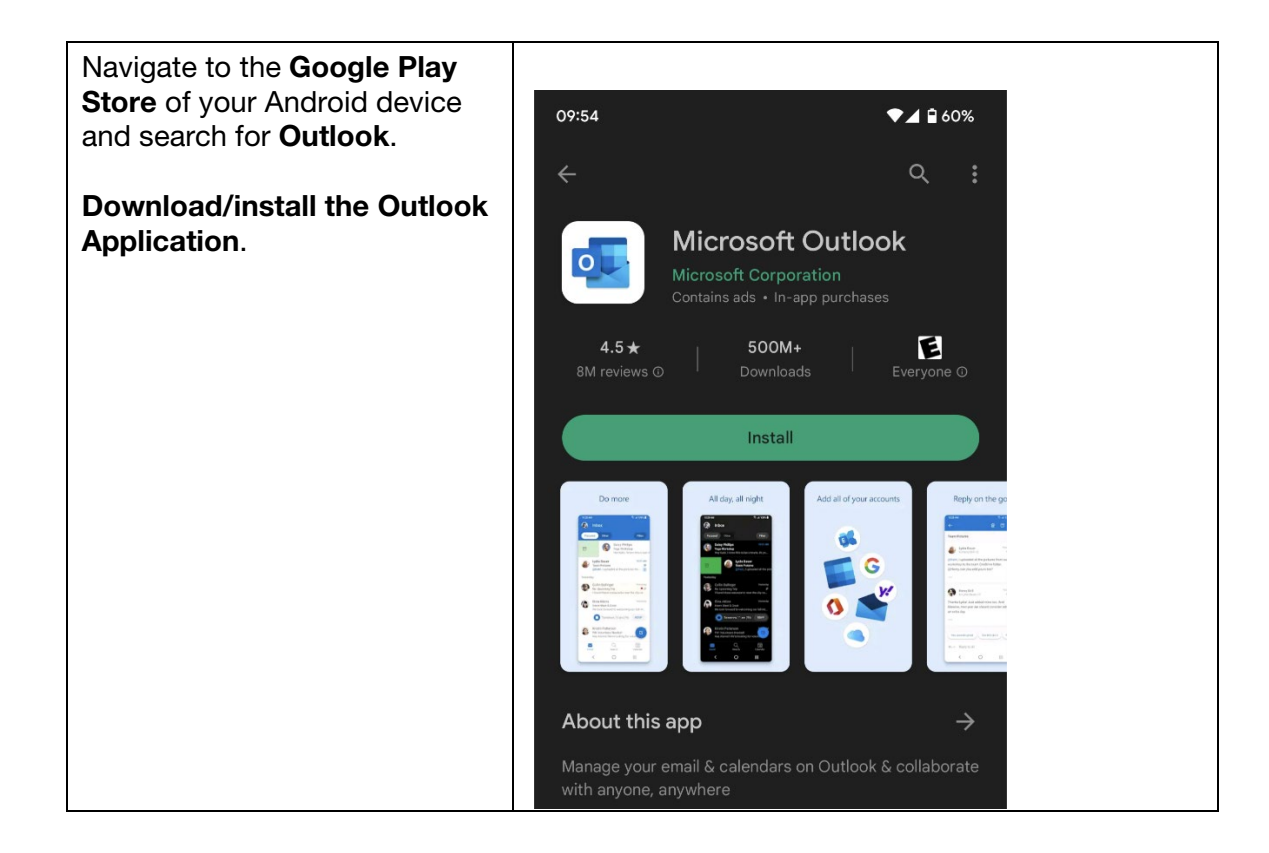

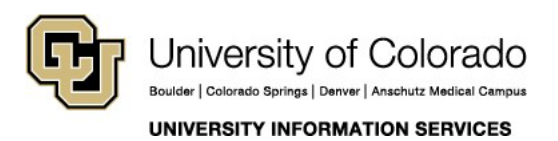

### **EMAIL & CALENDARS**

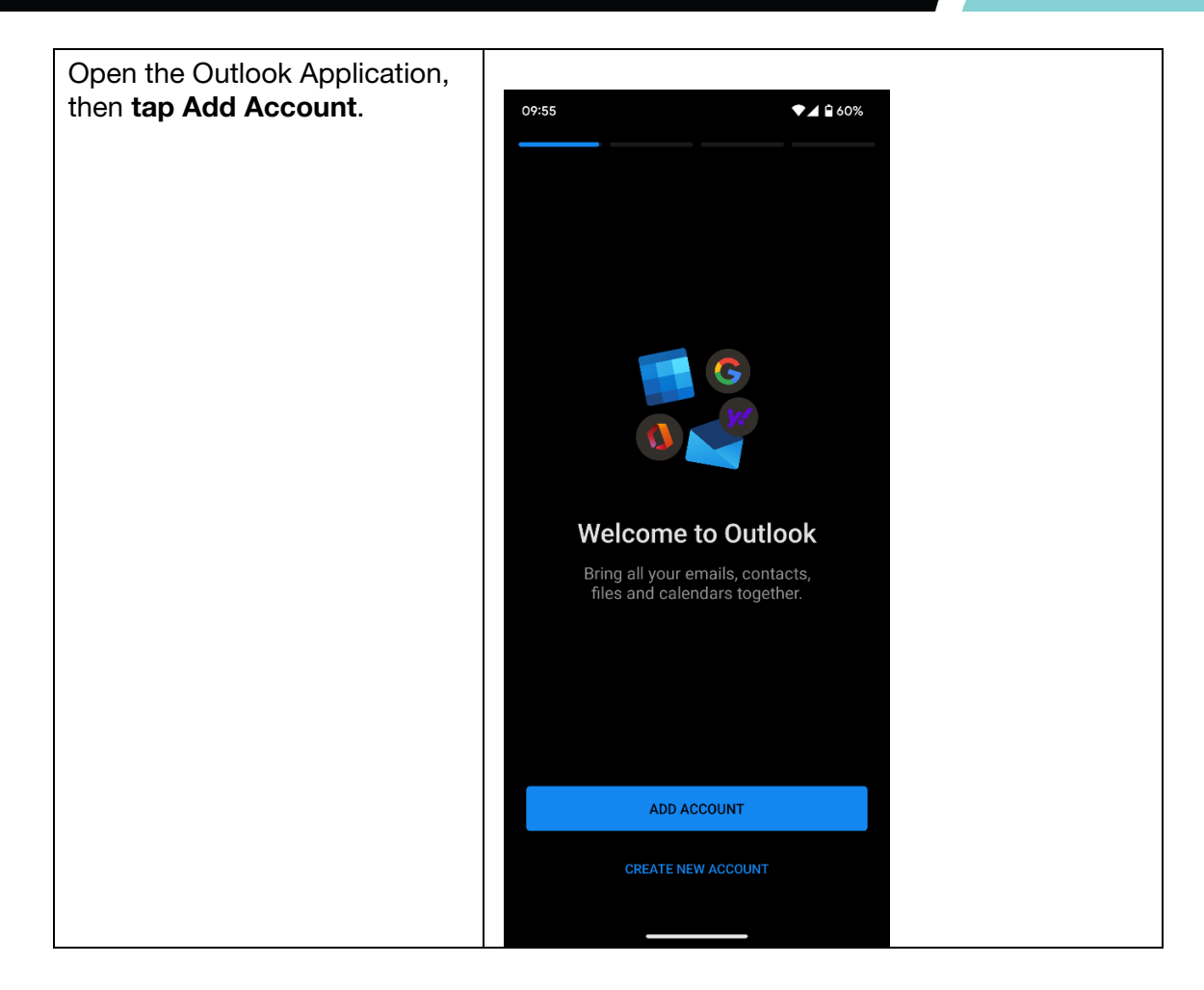

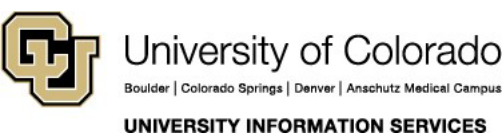

### **EMAIL & CALENDARS**

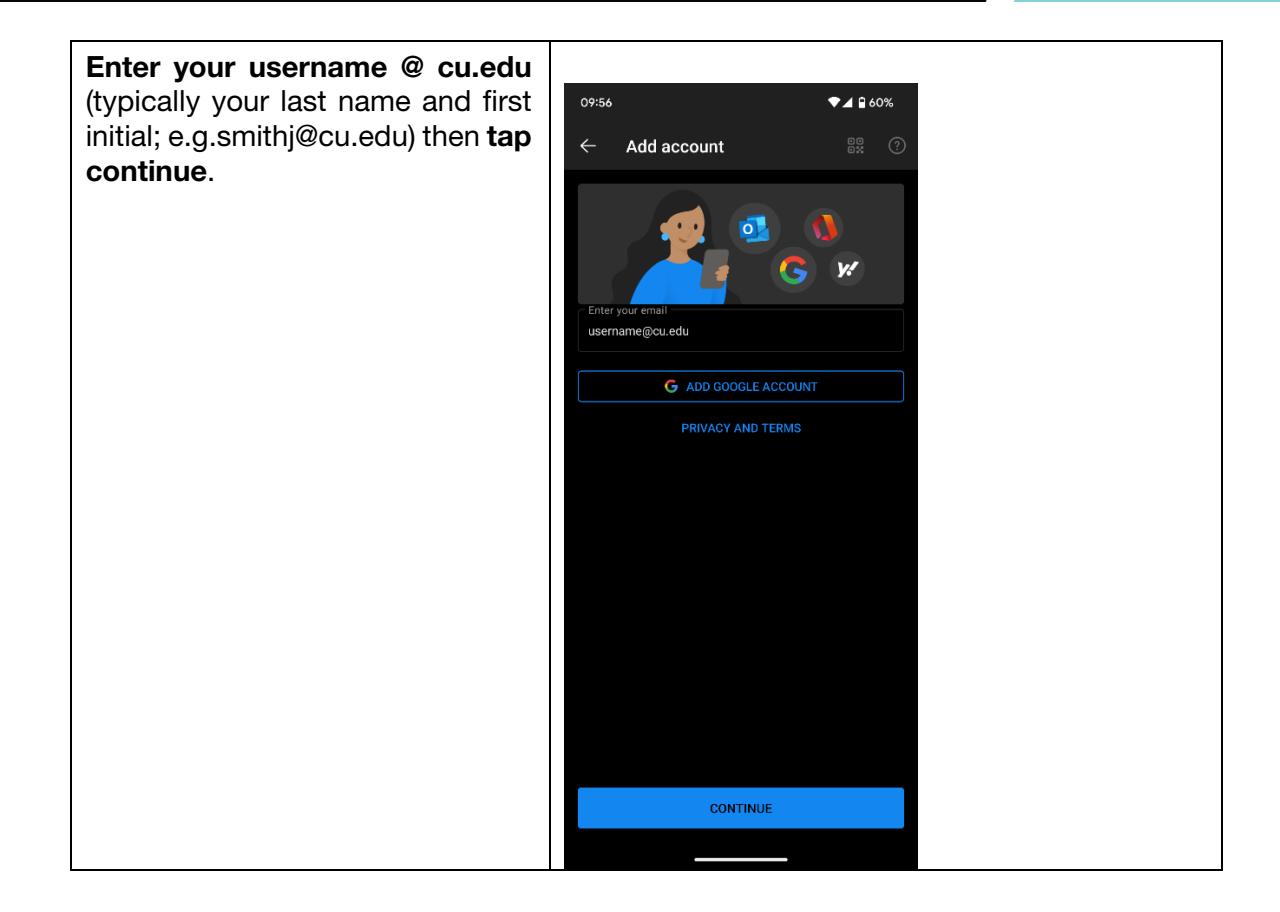

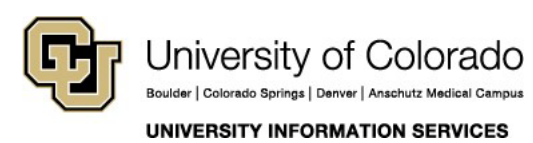

### **EMAIL & CALENDARS**

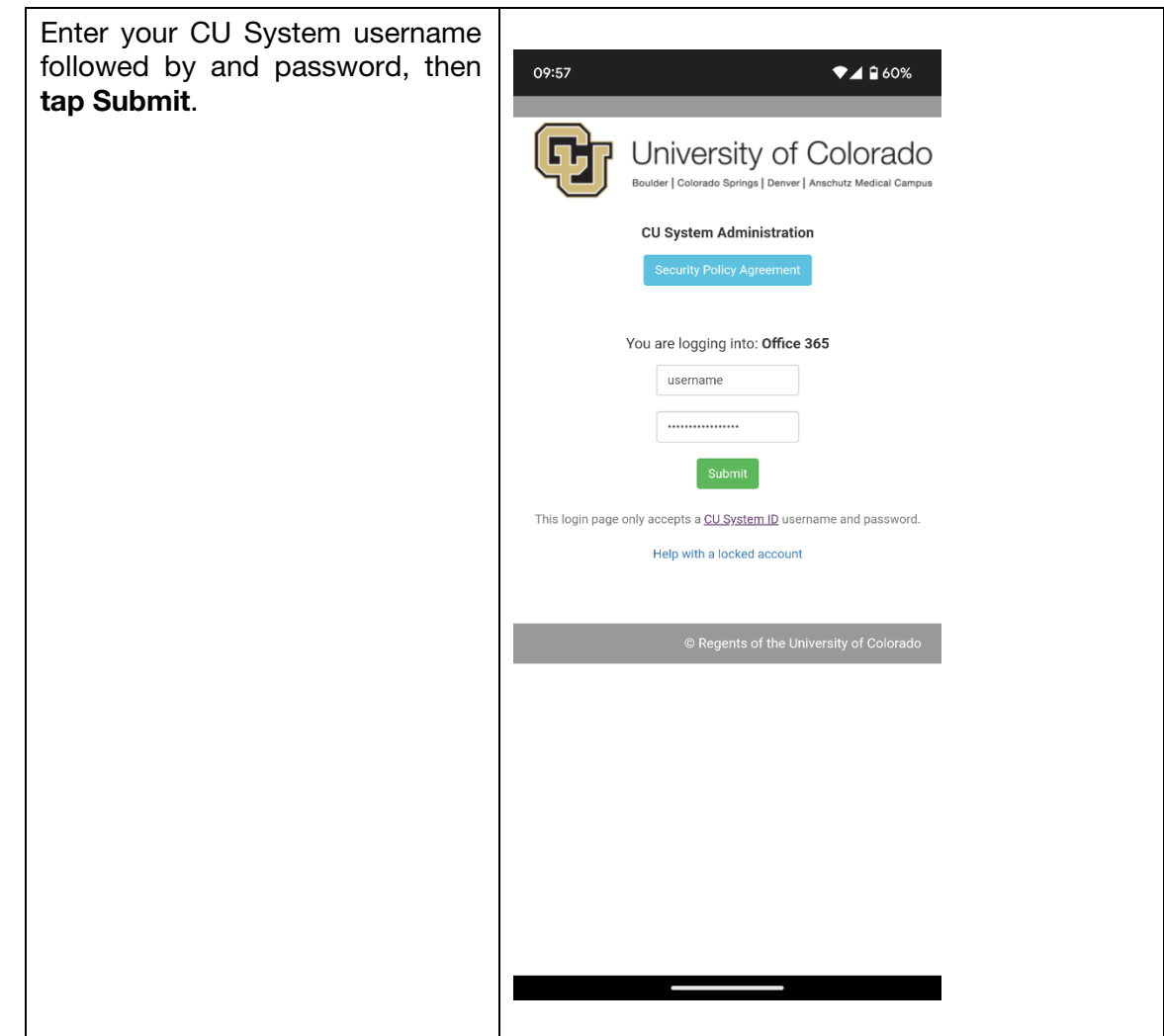

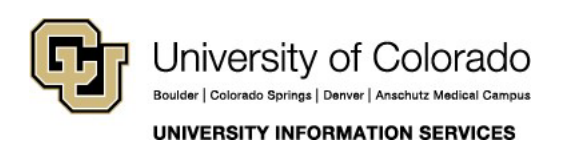

### **EMAIL & CALENDARS**

You will be sent to Duo to verify your login.

If you have not set it up to automatically use Duo Push demonstrated in the screenshot) you will be aske to use either Duo Push, a phone call, or typing in the code manually from the Duo App.

If you do not have Duo set please contact the service desk.

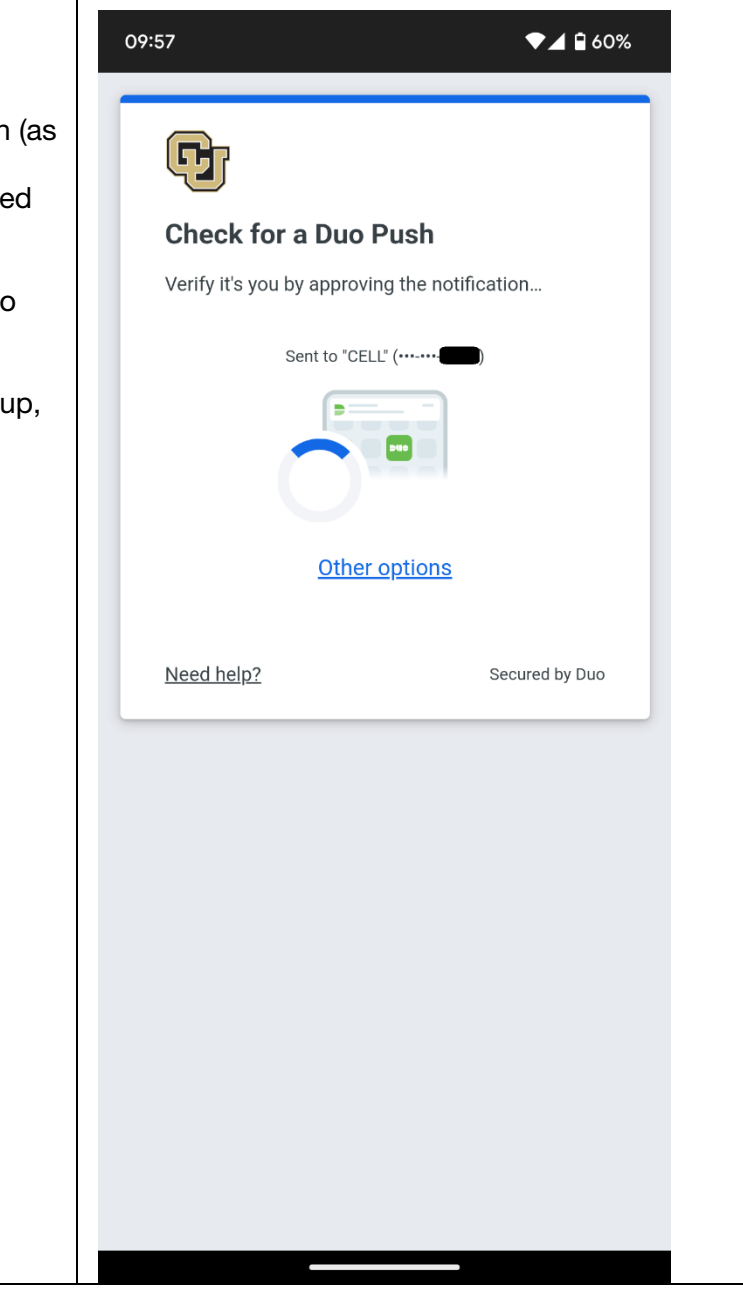

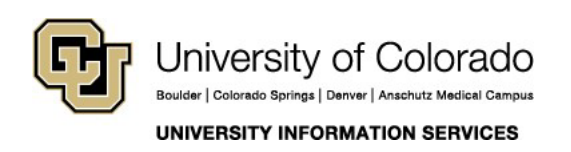

#### **EMAIL & CALENDARS**

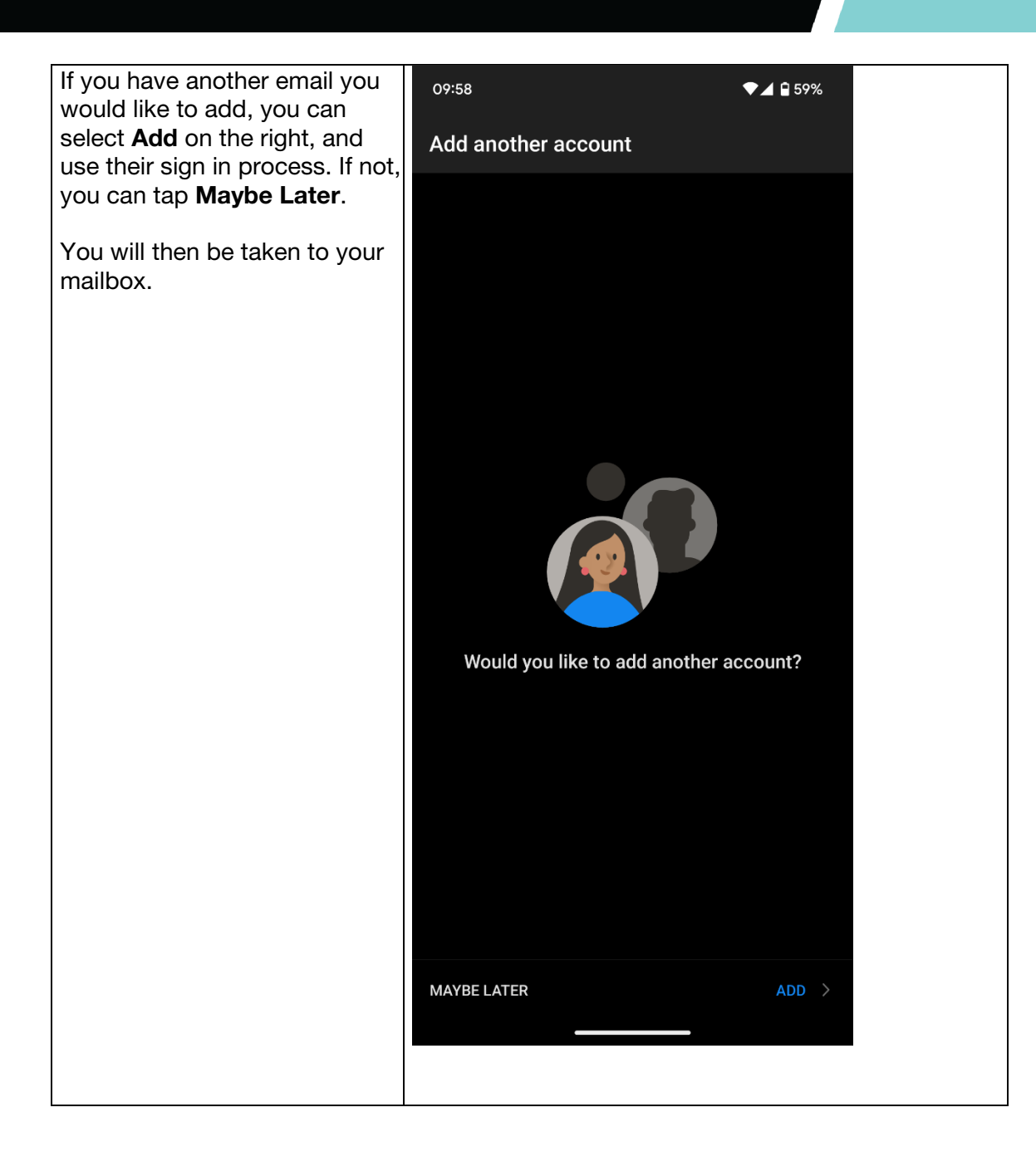

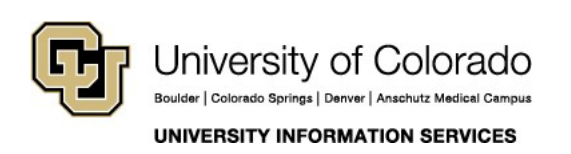